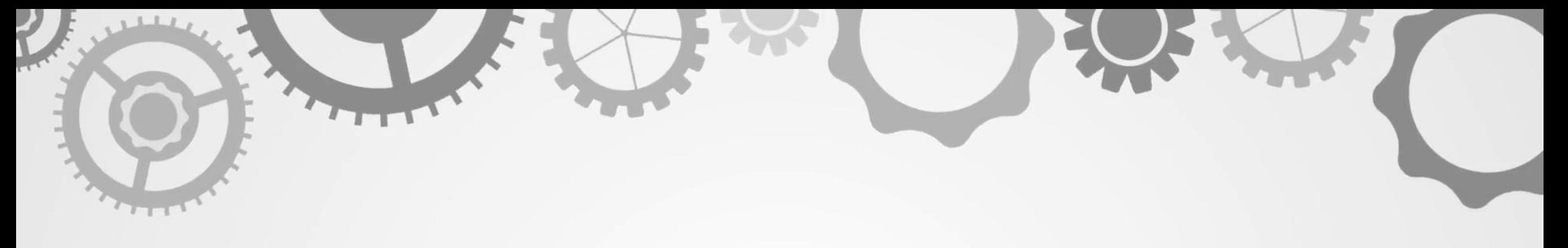

## *Пример проектирования цифрового устройства*

*Практические задания «Мультиплексор. Демультиплексор» Образовательная программа – 6В06120 «Программная инженерия» Преподаватель: сеньор-лектор м.е.н. Босынбеков Т. П. Выполнил: Мусаев Динмухамбет*

## *Инструменты, материалы и прочее:*

*•Electronics Workbench*

*•Линейка, ручка и листок (для общих расчетов)*

- *•Базовые знания дискретной математики, цифровой схемотехники и принципа работы представленных программ*
- *•Условное графическое обозначение микросхем 7404 (аналог К155ЛН1), 7410 (аналог К155ЛА4), 7410 (аналог К155ЛА4) и 7420 (аналог К155ЛА1)*
- *•Фактическое изображение микросхем 7404 (аналог К155ЛН1), 7410 (аналог К155ЛА4), 7410 (аналог К155ЛА4) и 7420 (аналог К155ЛА1)*

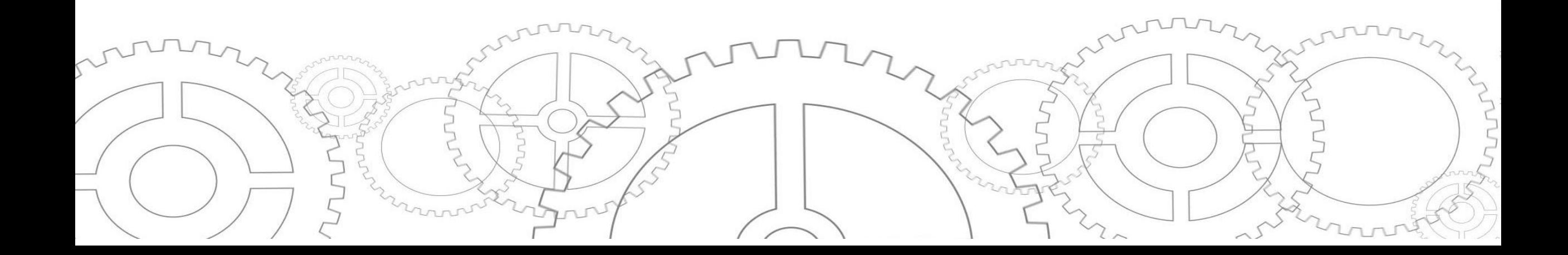

*1. Построение таблицы истинности и нахождение совершенной дизъюнктивной нормальной формы (СДНФ)*

*Первым делом необходимо составить таблицу истинности по формуле*  $N=2<sup>1</sup>$ 

*где N – количество возможных вариантов, а i – количество выходных сигналов.*

*В представленном случае это будет выглядеть так:*

 $16=2^4$ 

*На основе полученных данных можно перейти к построению таблицы истинности. Для наглядности входные сигналы были обозначены как A, B, C и D, выходной как F.*

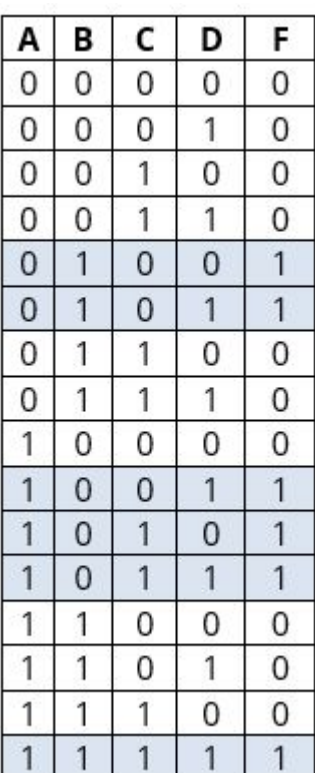

*После построения таблицы истинности можно приступать к получению СДНФ. Это выполняется в два шага:*

*1. Выделяются строчки таблицы истинности, в которых F=1.*

*2. Выписывается конъюнкция переменных у всех выделенных строк по следующей формуле: если значение переменной равно 1, то в конъюнкцию включается сама переменная. Если значение равно 0, то включается отрицание переменной. Полученные конъюнкции нужно связать в дизъюнкцию.*

*По итогу выходит такая СДНФ:*

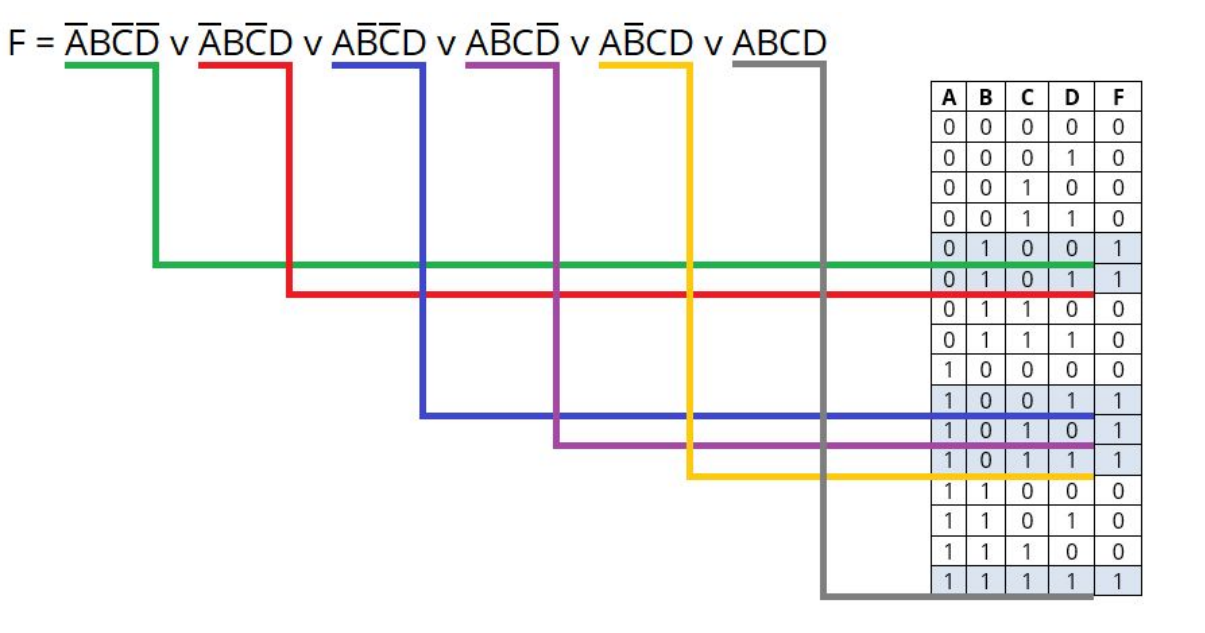

*2. Создание карты Карно, минимизация и приведение к базису И-НЕ*

*Полученную СДНФ необходимо сократить при помощи карт Карно.*

*Три шага для построения карт Карно:*

*так как используются четыре переменные (A, B, C и D), то строится таблица 5×5 клеток; таблица заполняется на основе «координат» из таблицы истинности (из строк, в которых F=1) или СДНФ (суть одна. Просто кому как удобнее);*

*в заключение смежные клетки объединяются в группы. Группы не должны содержать нули. Группы должны быть кратны двум. Группы могут пересекаться.*

*В итоге получилось 4 группы:*

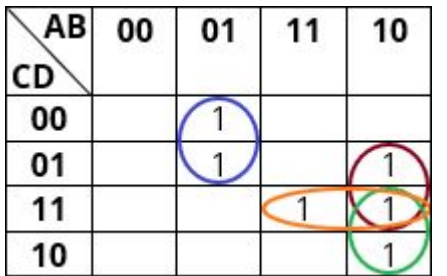

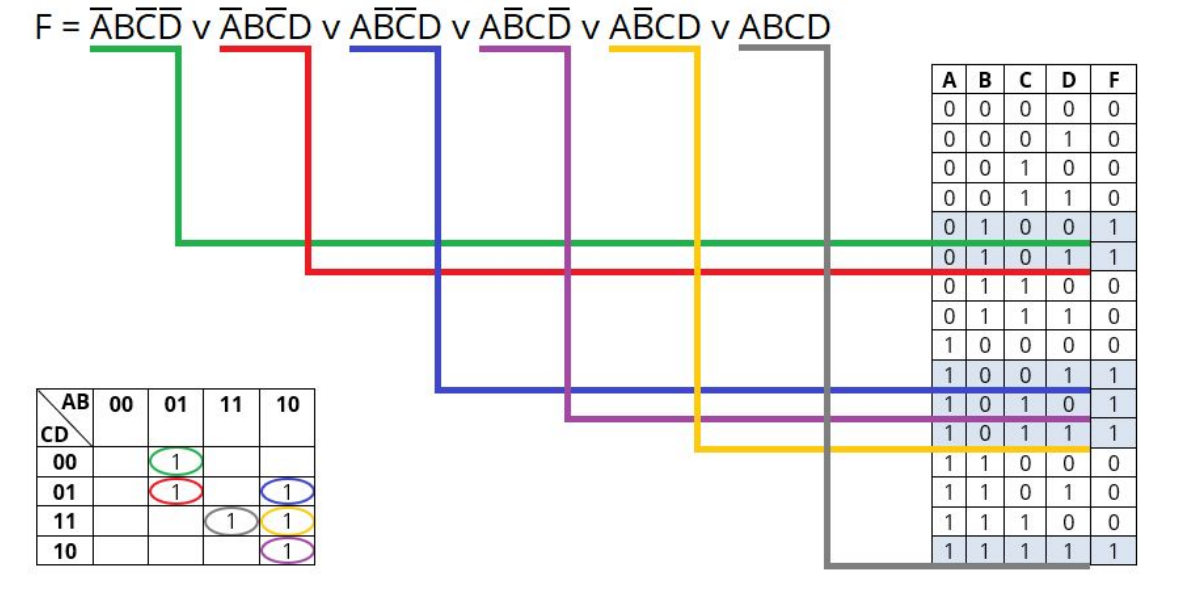

*Следующее действие — минимизация полученных групп. Общий принцип можно свести к следующему:*

*Если 11 — значение не меняется;*

*Если 00 — присваивается отрицание;*

*Если 01 (или 10) — вычеркивается.*

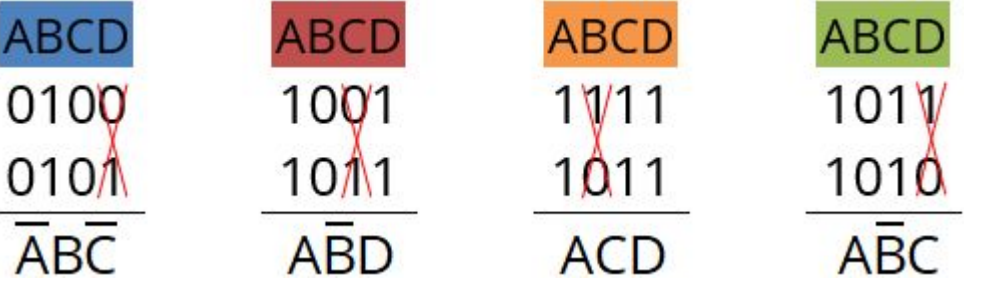

 $F = \overline{ABC}$  v ABD v ACD v ABC *Полученные произведения связываются в дизъюнкцию:*

*После чего составленное выражение приводится к базису И-НЕ при помощи закона де Моргана (отрицание конъюнкции есть дизъюнкция отрицаний, отрицание дизъюнкции есть конъюнкция отрицаний):*

$$
\frac{\frac{1}{100}}{\text{ABC}} \wedge \frac{\frac{1}{100}}{\text{ABD}} \wedge \frac{\frac{1}{100}}{\text{ACD}} \wedge \frac{\frac{1}{100}}{\text{ABC}}
$$

*Обратите внимание на изменения — появилось двойное отрицание (по одной на «группу» и одно общее) и изменились знаки.*

*По желанию также можно составить логическую схему. Почему по желанию? Потому*  что дальше будет составление электронной схемы на основе логических элементов, *а она, по своей сути, является той же самой логической схемой, но с возможностью проверки работоспособности.*

*Пример логической схемы:*

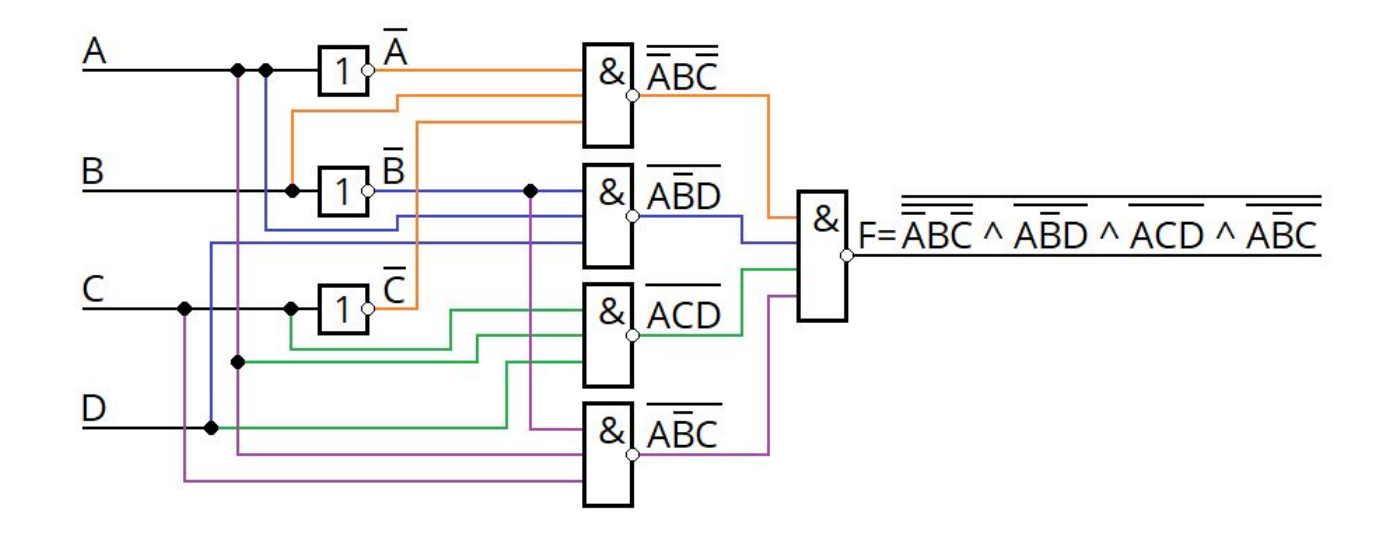

*3. Электронная схема на основе логических элементов*

*Основные расчеты завершены. Теперь можно отложить листок с ручкой и линейкой. Переходим в Electronics Workbench.*

*В данном случае этот этап выступает «промежуточным» и упрощает процесс перехода от выражения в базисе И-НЕ к электронной схеме на основе микросхем.*

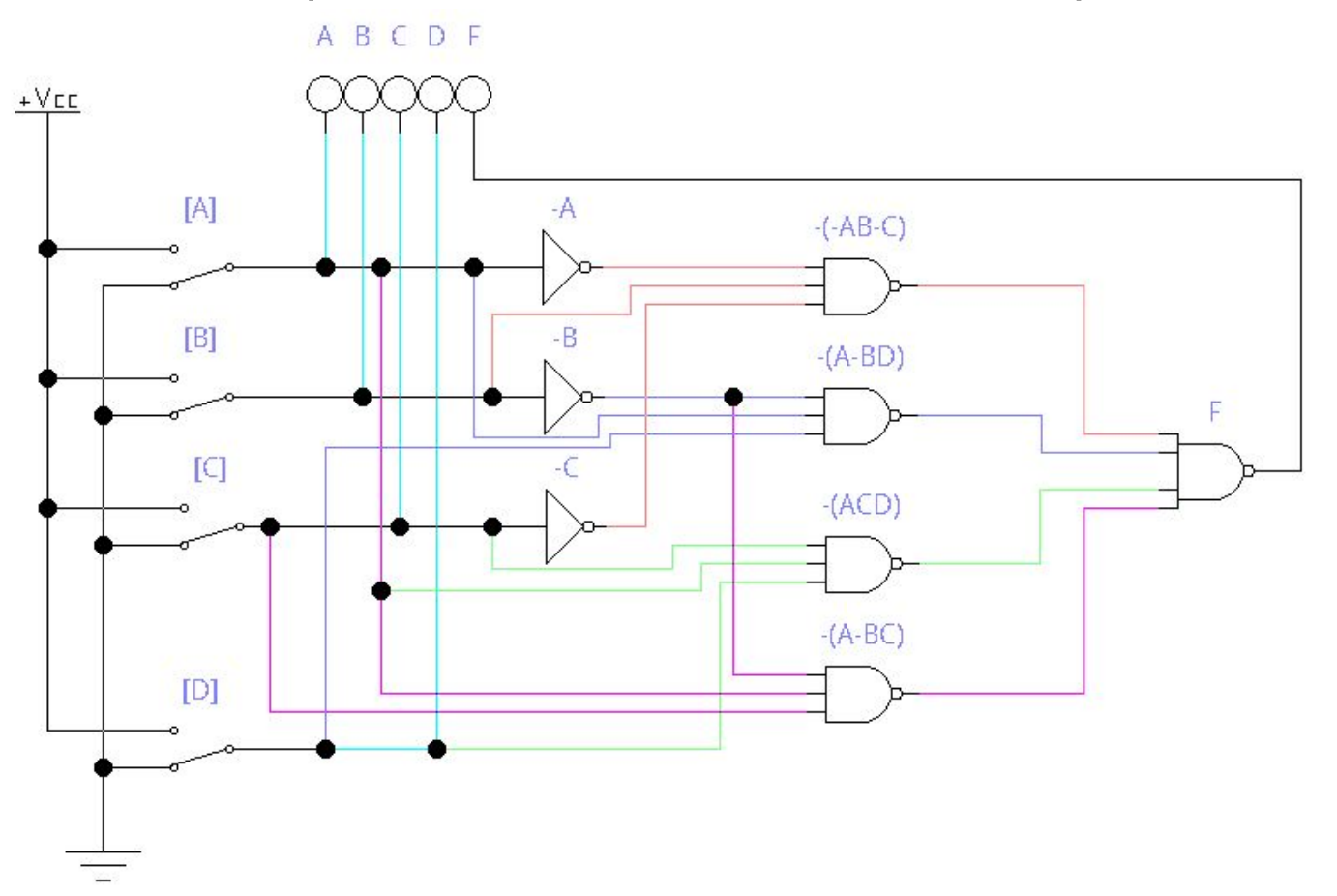

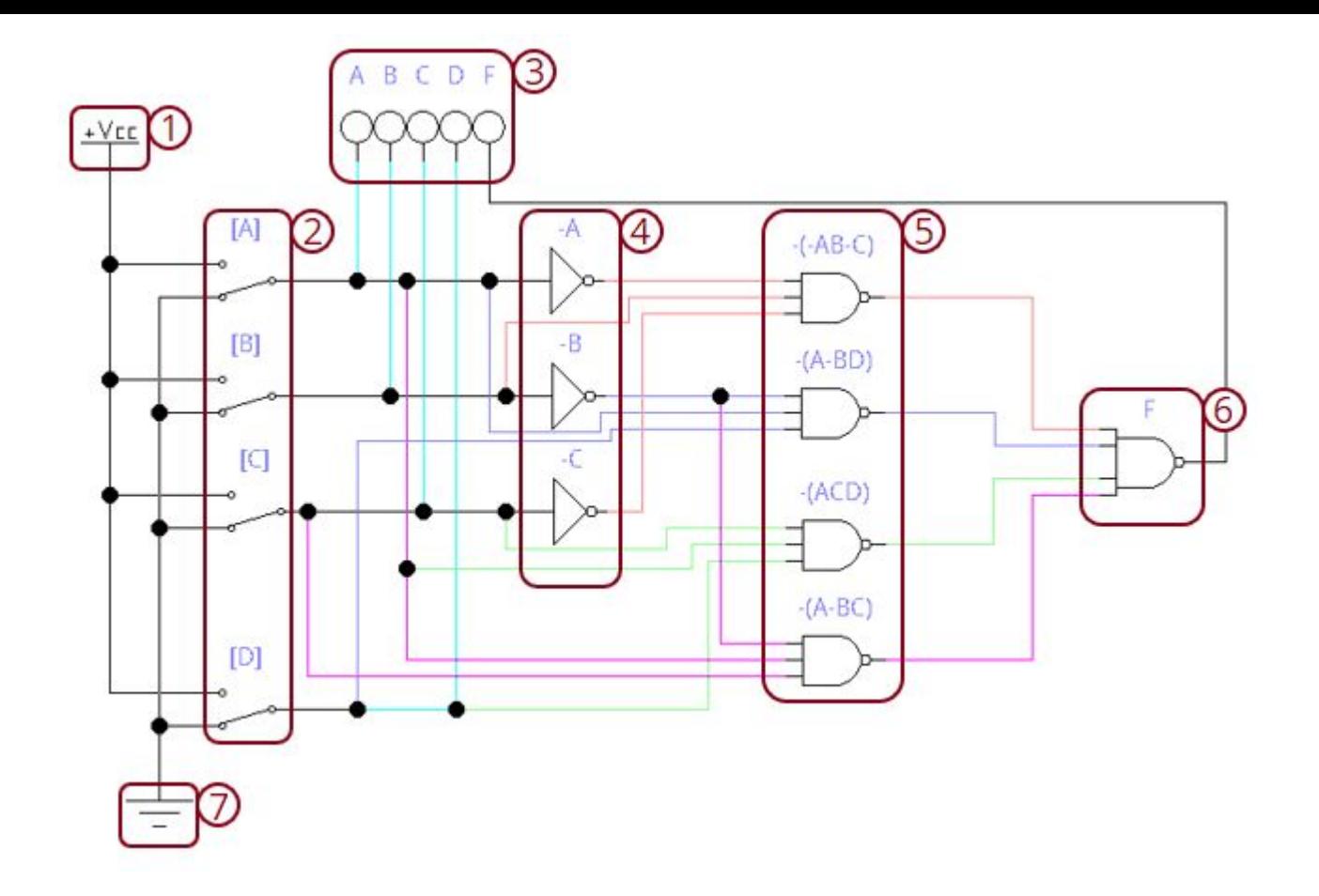

- *1 Питание;*
- *2 Переключатели, используемые для подачи сигналов;*
- *3 Индикаторы (применяются для наглядной проверки работоспособности);*
- *4 Логические элементы типа «НЕ»;*
- *5 Логические элементы типа «3И-НЕ»;*
- *6 Логический элемент типа «4И-НЕ»;*
- *7 Заземление.*

*Как можно заметить, логические элементы электронной схемы внешне отличаются от тех, что были представлены ранее (в логической схеме). Это связано с тем, что в Electronics Workbench условное графическое обозначение логических элементов выполнено по стандартам ANSI, тогда как показанная ранее логическая схема была выполнена в соответствии ГОСТ 2.743-91.* 

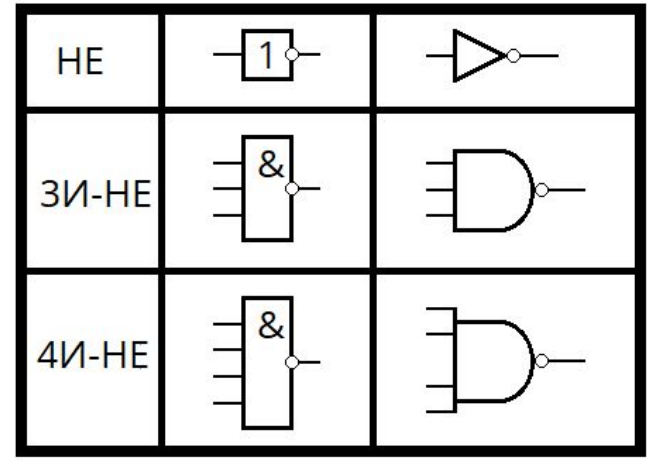

*Идем дальше.*

*Работоспособность электронной схемы проверяется по таблице истинности. Для этого нужно нажать кнопку запуска*

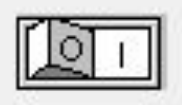

*и начать производить переключения, проводя сравнение с таблицей истинности. Пример:*

*ВАЖНО: нужно проверять каждую строчку. Выборочная проверка ничего не даст.*

*4. Электронная схема на основе микросхем*

*На базе имеющихся данных производится построение электронной схемы на основе микросхем (также по полученной схеме можно будет ориентироваться во время проектирования печатной платы).*

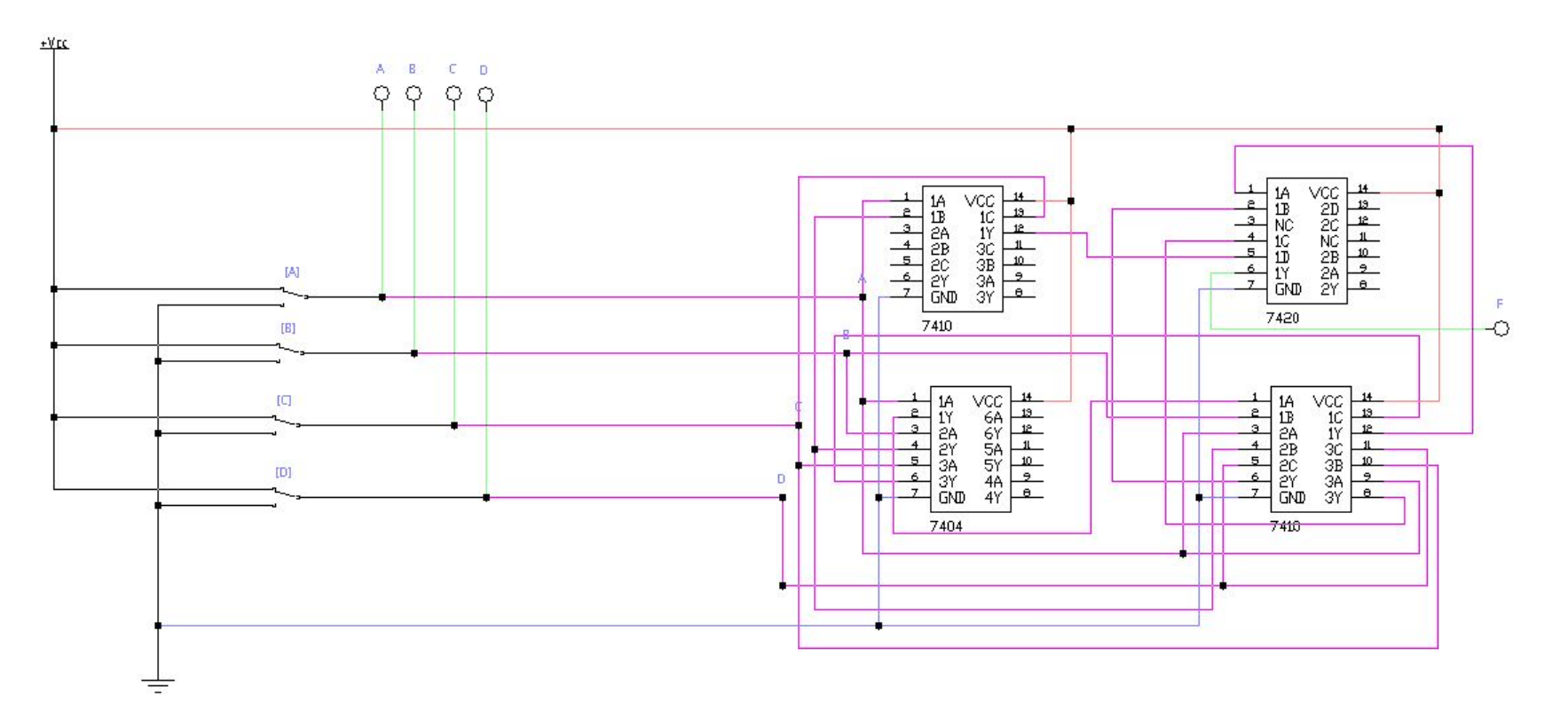

*Как можно заметить, в полученной электронной схеме использовано 4 микросхемы — 7404 (аналог К155ЛН1), 7410 (аналог К155ЛА4), 7410 (аналог К155ЛА4) и 7420 (аналог К155ЛА1). Для того чтобы понять, как происходит подключение, следует обратиться к фактическому изображению микросхем.*

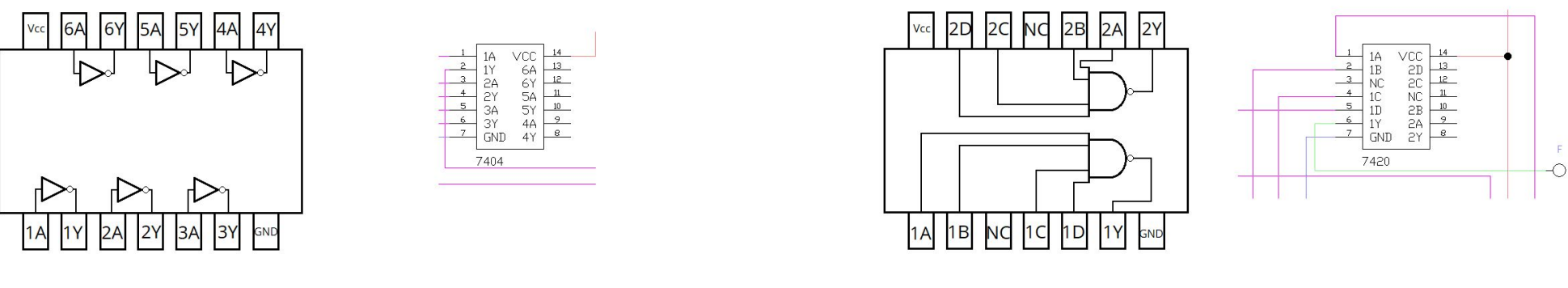

7420 (аналог К155ЛА1)

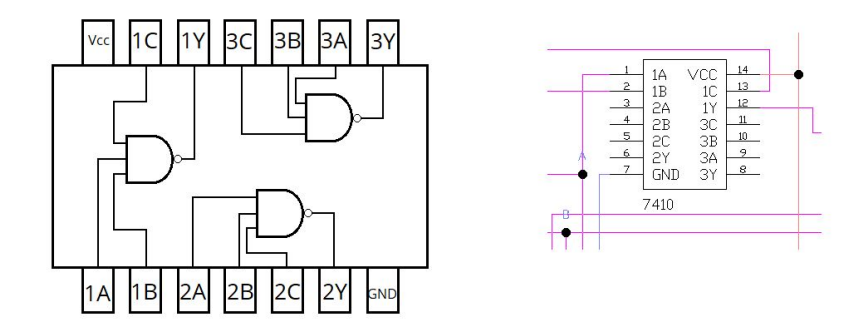

7404 (аналог К155ЛН1)

*Сначала это может показаться сложным, но со временем вы поймете, что это не так уж и трудно.*

7410 (аналог К155ЛА4)